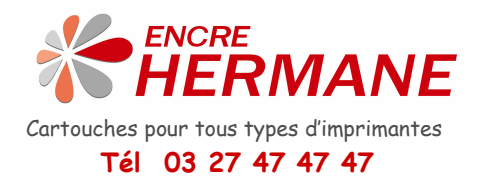

## **Cette encre est compatible avec les cartouches d'origine N°363**

Attention, nous vous conseillons de remplir ces cartouches dès l'achat. On peut remplir 2/3 ml dans chaque cartouche. N'attendez pas l'avertissement « niveau bas » la cartouche risque de buger. Remplissez la régulièrement en fonction de vos impressions.

1. Tenez la cartouche avec la puce vers la droite. L'ouverture de remplissage (F) se trouve en haut et l'ouverture d'aération (L) vers le bas.

Vous pouvez remplir la cartouche par un des 2 trous, lequel n'est pas très important. Par contre, Il est important d'utiliser le même trou pour le remplissage et l'aspiration d'air.

2. Coupez une partie du cône fournie pour que la longueur ne dépasse pas 1.5 cm. Placez le ensuite sur la seringue et injectez chez la cartouche couleur au max. 3ml/ chez la noir au max.11ml de l'encre. En injectant l'encre vous allez sentir une résistance et l'encre revient chaque fois un peu dans la seringue. Injectez l'encre par petite pression.

La cartouche fonctionnera après remplissage sans le niveau d'encre, il faudra donc suivre le niveau d'encre manuellement sur les impressions.

L'encre est compatible avec les imprimantes figurant ci-après : Photosmart 3108, 3110, 3207, 3210, 3213, 3214, 3308, 3310, 3313, 3314, 8250, C5140, C5150, C5170, C5173, C5175, C5177, C5180, C5183, C5188, C6150, C6154, C6160, C6170, C6175, C6180, C6183, C6185, C6188, C6190, C7150, C7170, C7177, C7180, C7183, C7185, C7188, C7190, C7180, D6100, D6160, D6163, D6168, D7100, D7154, D7155, D7160, D7168, D7345, D7355, D7360, D7368.

## Niveau d'encre / Résolution de problème.

- Si après remplissage de la cartouche apparaît le message « Cartouche déjà utilisé « sur l'écran, fermez la fenêtre. Maintenant l'imprimante n'affiche plus le niveau d'encre de la cartouche.

- Apparaît sur l'écran une fenêtre avec le message " Cartouche vide, rechargez votre cartouche" Fermez la fenêtre, éteignez l'imprimante un court instant. Maintenant l'imprimante n'affiche plus le niveau d'encre de la cartouche.

- Apparaît sur l'écran un message d'erreur, éteignez l'imprimante et remettez la sous tension après un court instant. Le message d'erreur devrait avoir disparu.

Les marques citées sont déposées par leurs propriétaires respectifs.

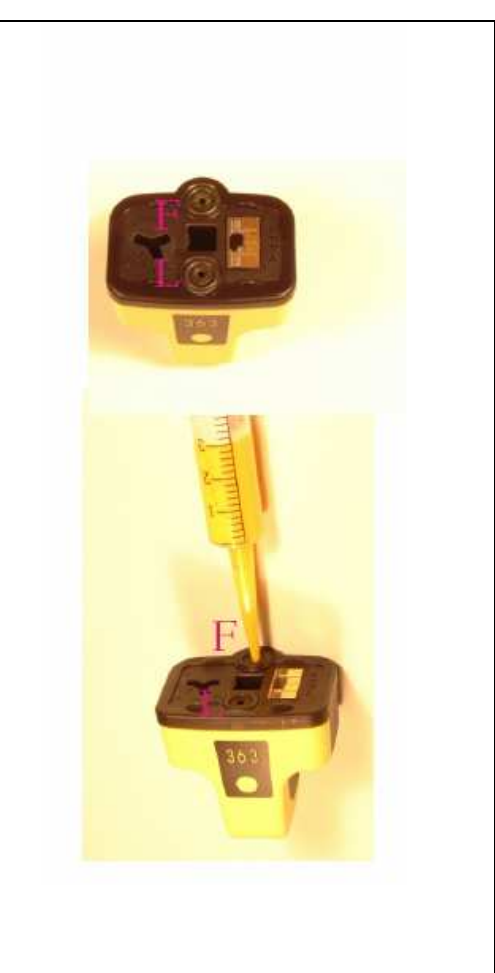